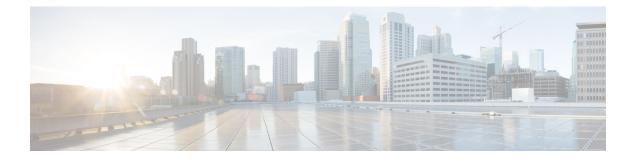

# **Configuring Aggregation**

The Aggregation feature available on ME1200 Web GUI allows you to set configurations for static aggregation mode/group and dynamic aggregation using LACP.

- Aggregation Configuration, page 1
- LACP Configuration, page 2

## **Aggregation Configuration**

This option allows you to configure the Aggregation hash mode and the aggregation group.

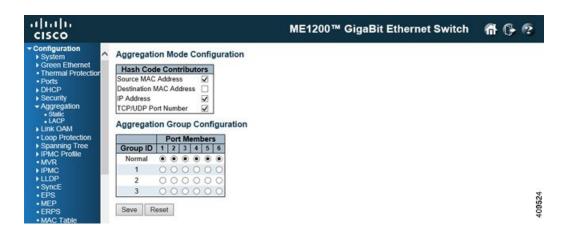

### Hash Code Contributors

- Source MAC Address: The Source MAC Address can be used to calculate the destination port for the frame. You can check or uncheck the Source MAC Address check box to enable or disable this option. By default, Source MAC Address is enabled.
- **Destination MAC Address**: The Destination MAC Address can be used to calculate the destination port for the frame. You can check or uncheck the **Destination MAC Address** check box to enable or disable this option. By default, **Destination MAC Address** is disabled.

- IP Address: The IP address can be used to calculate the destination port for the frame. You can check or uncheck the IP Address check box to enable or disable this option. By default, IP Address is enabled.
- TCP/UDP Port Number: The TCP/UDP port number can be used to calculate the destination port for the frame. You can check or uncheck the TCP/UDP Port Number check box to enable or disable his option. By default, TCP/UDP Port Number is enabled.

#### **Aggregation Group Configuration**

- Group ID: Indicates the group ID for the settings contained in the same row. Group ID Normal indicates there is no aggregation. Only one group ID is valid per port.
- **Port Members**: Each switch port is listed for each group ID. Select a radio button to include a port in an aggregation, or clear the radio button to remove the port from the aggregation. By default, no port belongs to any aggregation group. Only full duplex ports can join an aggregation and ports must be in the same speed in each group.

### **Related Topics**

Monitoring Aggregation

## **LACP Configuration**

This option allows you to inspect the current LACP port configurations and change them.

| cisco                                                          |       |                  |            |   | ME12                  | 200™ Gi | aBit Ethernet Switch 🦷 | 1 (} @ |
|----------------------------------------------------------------|-------|------------------|------------|---|-----------------------|---------|------------------------|--------|
| Configuration<br>System                                        | A LAC | P Port Configura | ition      |   |                       |         |                        |        |
| <ul> <li>Green Ethernet</li> <li>Thermal Protection</li> </ul> | Por   | t LACP Enabled   | Ke         | у | Role                  | Timeout | Prio                   |        |
| <ul> <li>Ports</li> </ul>                                      |       | *                | 0 V        |   | <ul> <li>V</li> </ul> | 0 V     | 32768                  |        |
| ► DHCP                                                         |       | 1                | Auto 🗸     |   | Active V              | Fast V  | 32768                  |        |
| <ul> <li>Security</li> <li>Aggregation</li> </ul>              |       | 2                | Auto 🗸     |   | Active V              | Fast V  | 32768                  |        |
| Static     LACP                                                |       | 3                | Auto 🗸     |   | Active V              | Fast 🗸  | 32768                  |        |
| Link OAM                                                       | 100   | 4                | Auto 🗸     |   | Active V              | Fast V  | 32768                  |        |
| Loop Protection                                                |       | 5 🗆              | Auto 🗸     |   | Active V              | Fast V  | 32768                  |        |
| Spanning Tree     IPMC Profile     MVR                         |       | 6 🗹              | Specific V | 4 | Active V              | Fast V  | 32768                  |        |
| ► IPMC<br>► LLDP                                               | Sav   | Reset            |            |   |                       |         |                        |        |

- Port: The switch port number.
- LACP Enabled: Controls whether LACP is enabled on this switch port. LACP forms an aggregation when two or more ports are connected to the same partner.
- **Key**: The Key value incurred by the port, range 1-65535. The *Auto* setting sets the key as appropriate by the physical link speed, 10Mb = 1, 100Mb = 2, 1Gb = 3. Using the specific setting, a user-defined value can be entered. Ports with the same Key value can participate in the same aggregation group, while ports with different keys cannot.
- Role: The Role shows the LACP activity status. The *Active* setting transmits LACP packets each second, while *Passive* setting waits for a LACP packet from a partner.
- **Timeout**: The Timeout controls the period between BPDU transmissions. The *Fast* setting transmits LACP packets each second, while *Slow* setting waits for 30 seconds before sending a LACP packet.

I

• **Prio**: The Prio controls the priority of the port, range 1-65535. If the LACP partner wants to form a larger group than is supported by this device then this parameter controls the ports that are active and the ports that are in a backup role. Lower number means a higher priority.

## **Related Topics**

Monitoring Aggregation

٦

LACP Configuration

4

Cisco ME 1200 Series Carrier Ethernet Access Device Web Interface User Guide, Cisco IOS 15.6(1)SN and Later Releases